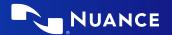

# Top commands to use in Dragon® Medical One

Open the Dragon Medical One application and connect your microphone (PowerMic III, PowerMic 4, PowerMic Mobile, or headset). Then you may use any of the following extremely useful commands.

## Correcting and deleting

- Scratch that
- Delete that
- Undo/redo that
- Select [TEXT]
- Select that (selects last dictated text)
- Select first/last/next word/all
- Select [TEXT] through [TEXT]
- Deselect that
- Correct [TEXT]
- Correct that

## Formatting

- Bold that
- Italicize that
- Underline that
- Normal that
- Cap that
- All caps that
- All caps on/off

# **Inserting lines and spaces**

- New paragraph
- New line
- Insert before/after [TEXT]

### **Navigating**

- Go to top
- Go to end
- Start of sentence/paragraph
- End of sentence/paragraph
- Insert before/after [TEXT]

### Getting help and training

- Open help
- What can I say
- Open training

## **Managing Options**

- Manage auto-texts
- Manage step-by-step commands
- Manage vocabulary

#### DragonBar\* menu

You may also open the DragonBar menu to change options, manage your auto-texts, step-by-step commands, manage your vocabulary and get help.

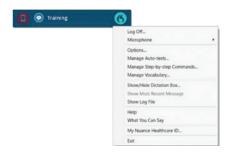

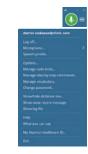

<sup>\*</sup> Your DragonBar may look different depending on your version of Dragon Medical One.

#### About Nuance Communications, Inc.

Nuance Communications is a technology pioneer with market leadership in conversational AI and ambient intelligence. A full-service partner trusted by 77 percent of U.S. hospitals and more than 75 percent of the Fortune 100 companies worldwide, Nuance creates intuitive solutions that amplify people's ability to help others. Nuance is a Microsoft company.